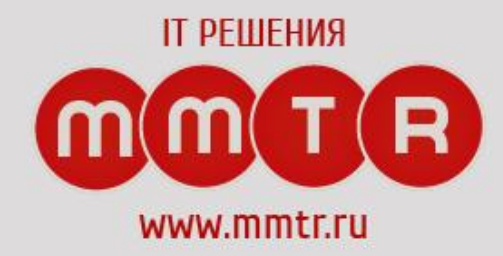

# **Программирование на языках высокого**

**уровня**

Гутман Александр Сергеевич

## Что требуется для работы

- **• Git**
- **• Git extension / TortoiseGit**

https://gitforwindows.org/ http://gitextensions.github.io/ https://tortoisegit.org/

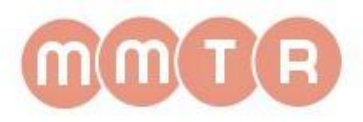

# Проверка

### **git –version**

git version 2.19.0.windows.1

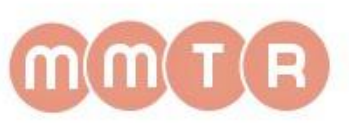

**Git — распределённая система контроля версий, которая даёт возможность разработчикам отслеживать изменения в файлах и работать совместно с другими разработчиками**

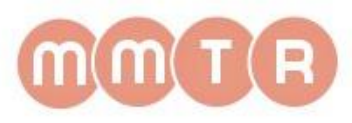

- Системы контроля версий (СКВ, VCS, Version Control Systems) позволяют разработчикам сохранять все изменения, внесённые в код
- Существует три типа СКВ: локальная, централизованная и распределённая

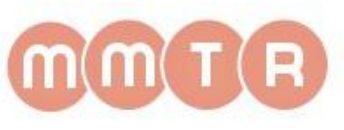

### • Локальные системы контроля версий (ЛСКВ)

#### Локальный компьютер

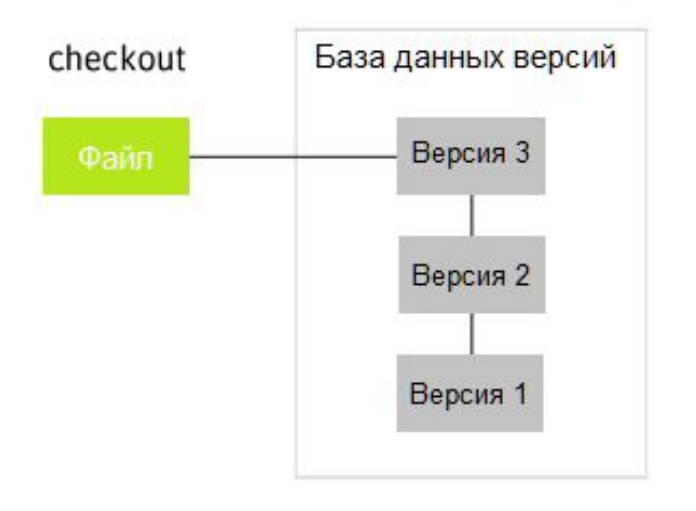

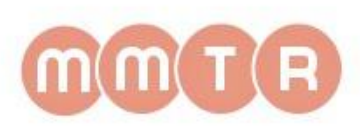

### • Централизованные системы контроля версий (ЦСКВ)

#### Централизованная система контроля версий

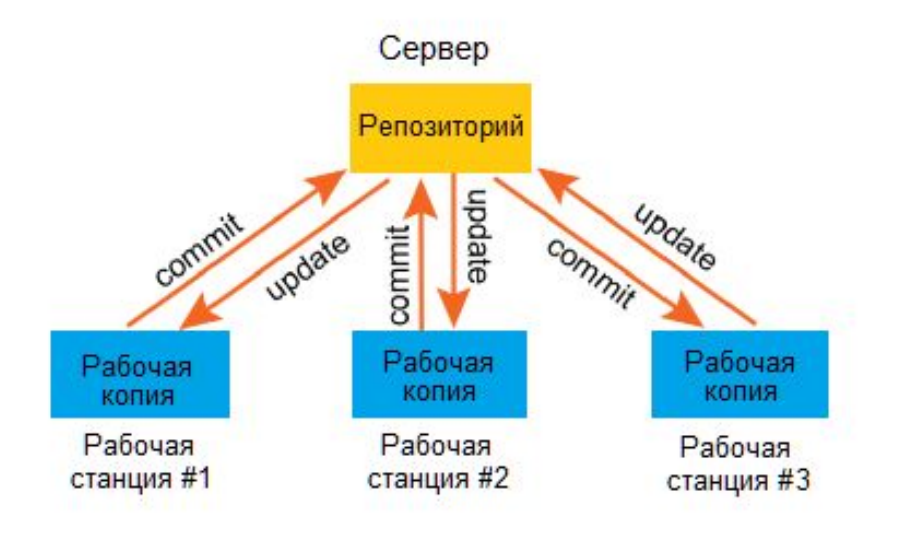

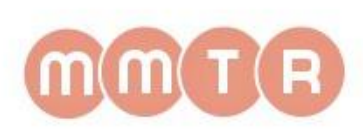

### • Распределённые системы контроля версий (РСКВ)

#### Распределённая система контроля версий

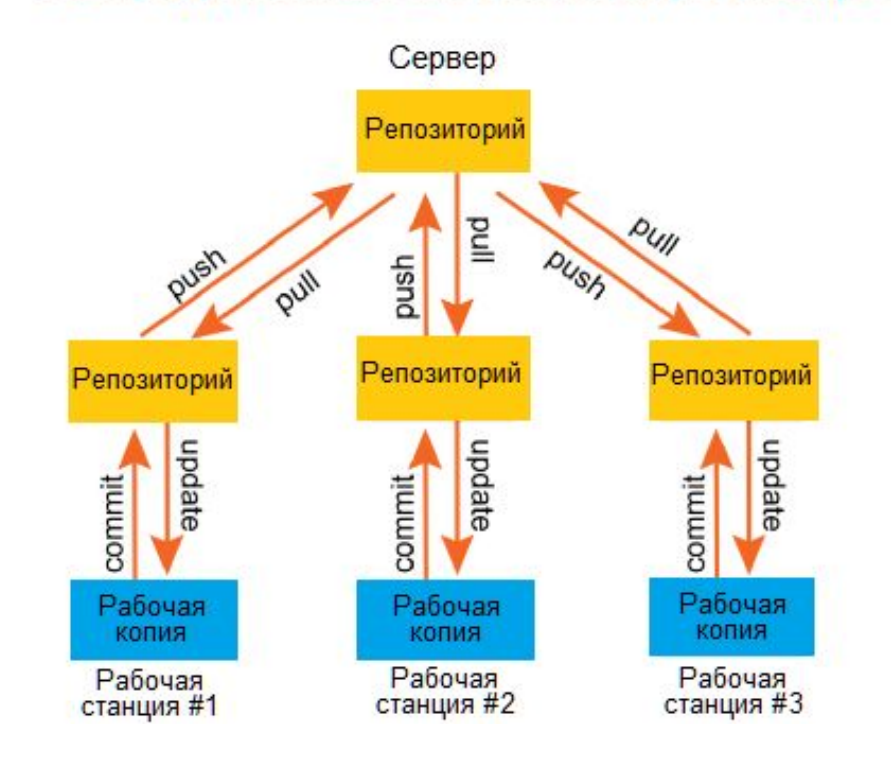

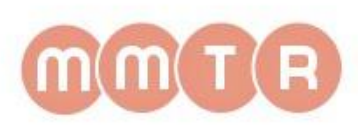

- Преимущества Git
	- Бесплатный и open-source
	- Небольшой и быстрый
	- Резервное копирование
	- Простое ветвление

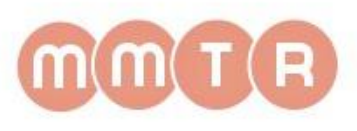

### • КОМАНДА GIT

- \$ git опции команда аргументы

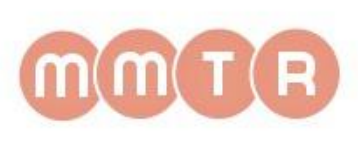

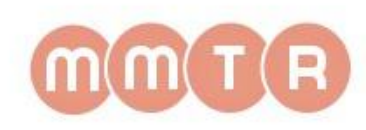

**• -p** — прокручивать весь вывод с помощью less;

использовать указанное значение параметра конфигурации;

**• -c параметр=значение** —

репозитория вместо текущей папки;

**• -C** — использовать указанную папку

### **Опции**

### **Команды**

- **• add** добавить файл или папку в репозиторий git;
- **• am** применить все патчи из email;
- **• archive** создать архив файлов;
- **bisect** использовать бинарный поиск для поиска нужного коммита;
- **• branch** управление ветками проекта;
- **• bundle** перемещение объектов и ссылок в архиве;
- **• checkout** переключение между ветками;
- **• cherry-pick** внести изменения в уже существующие коммиты;
- **• clean** удалить все неотслеживаемые файлы и папки проекта;
- **• clone** создать копию удаленного репозитория в папку;
- **• commit** сохранить изменения в репозиторий;
- **• diff** посмотреть изменения между коммитами;
- **• fetch** скачать удаленный репозиторий;
- **• init** создать репозиторий;
- **• merge** объединить две ветви;
- **• pull** интегрировать удаленный репозиторий с локальным;
- **• push** отправить изменения в удаленный репозиторий;
- **• tag** управление тегами;
- **• worktree** управление деревнями разработки.

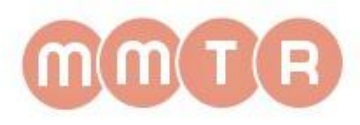

## **Инструкция**

- 1. Создать папку для проекта
- 2. git init
- 3. git add.
- 4. git commit -m "<commit>" -a
- 5. git remote add origin ....
- 6. git push origin master

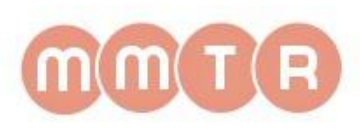

# Инструкция

**Создать ветку** 

**–git checkout –b <name>**

**Переключаться между ветками**

**–git checkout <name>**

**Посмотреть ветки**

**–git branch**

**Просмотр текущего статуса**

**–git status**

**Объединить (слить) ветки**

**–git merge <name>**

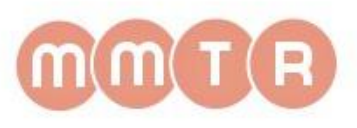

### Итого:

• Git - это очень популярная система контроля версий и совместной разработки проектов с открытым исходным кодом. С помощью Git вы можете отслеживать изменения в исходном коде своих проектов, возвращать предыдущие версии в случае критических ошибок, а также делиться своим кодом со всеми желающими и принимать от них исправления

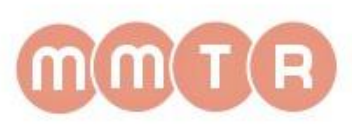

### Задачи:

1. Написать веб-приложение:

- По нажатию на кнопку отправляет данные с формы по электронной почте
- По нажатию на кнопку на форме получает или отправляет данные в БД
- 2. Написать чат для обмена текстовыми сообщениями (сервер + клиент)
- 3. Задача БОНУС
- 4. Тест

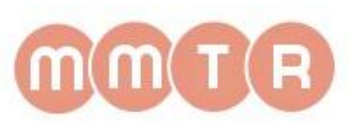